# **Dear Students and Parents:**

### **Hello! My name is Mrs. Vitelli (Mrs. V) and you have been enrolled in my Web Design I class!**

I am looking forward to working with you. Web Design is a very fun class and I think you'll really enjoy it. I'd like to share a little bit about myself and your class!

## **About Me:**

I am starting my  $8<sup>th</sup>$  year teaching Web Design (WOW!). This will be my  $3<sup>rd</sup>$  year teaching online with the Florida Virtual School, and before that I taught at a traditional school in Orange County. I am originally from Indiana and graduated from Indiana University. I am a huge college basketball fan – which I am sure you'll hear about this once the season starts! I live just outside of Orlando in Lake County with my husband and 2 year old son. (You'll probably hear about them as well!) My other interests (besides Indiana basketball) are: playing the piano, reading, running, & travelling.

## **How to Contact Me:**

If you have questions – ask! Please reach out if you have questions about the course.

- **Email:** You can email me through the course by clicking on the mailbox at the top of each page. Remember to check your emails everyday!
- **Phone: 407.602.8101**
- **Text: 407.602.8101** If I don't answer my phone, I may be able to respond to your text message
- **MSN IM: [gvitelli@flvs.net](mailto:gvitelli@flvs.net) –** Feel free to IM me
- **SCHEDULE AN APPT: <http://tinyurl.com/mrsvappt>-** Use this link to schedule an appointment with me. This is the best method if you are having trouble with the lesson and would like me to help you one-on-one. This ensures that we are both in front of the computer and ready to work when we are on the phone. NOTE: These are not the only times I am available for the call, just dedicated times I will be in my office trying to reach students.

# **Message Boards:**

**Check the message board regularly!** I will be posting all important documents on the message board.

How do you get there? You have two options:

- 1. Go to my information page and click on **Mrs. Vitelli's Message Board**.
- 2. To get to the message boards, click on the thumbtack icon at the top of each page. Look for the Schoolhouse – FLVSFT link and select it. Next, click on the Teachers Message Boards 9-12. You will find message boards for individual high school teachers listed by their last name. My name will be one of the last ones.  $\odot$

I look forward to working with you this year!

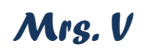